#### Matrices and plotting.

Eugeniy E. Mikhailov

The College of William & Mary

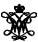

Lecture 03

#### **Matrices**

Recall that Matlab stands for Matrix Laboratory

- So deep inside **everything** is a **matrix** (array)
- a number is the case of 1 × 1 matrix

#### **Matrices**

Recall that Matlab stands for Matrix Laboratory

- So deep inside everything is a matrix (array)
- a number is the case of 1 × 1 matrix

Let's create a  $3 \times 5$  matrix (3 rows and 5 columns)

This is not the only way, but it is one which make sure that matrix is filled with zeros

Note: it is possible to have more than 2 dimensional arrays.

### Matrix elements assignment

## Matrix elements assignment

$$\gg$$
 Mz(3,5)=4 % 3rd row, 5th column

# Alternative way to assign a matrix

```
>> Mz=[ ...
0, 0, 0, 0, 0; ...
0, 0, 0, 1, 0; ...
0, 0, 0, 0, 4]

Mz =

0     0     0     0     0
0     0     0     1     0
0     0     0     0
4
```

Notice · · · mark, which means that input continues on the next line

## Strength of Matlab

#### Native matrix operations

# Strength of Matlab

#### Native matrix operations

### More example on matrices operations

```
>> Mz+Mz

ans =

0     0     0     0

0     0     0     2

0     0     0     8
```

## More example on matrices operations

#### Matrix multiplication according to the linear algebra rules

Here Mz' corresponds to transposed matrix Mz, i.e. Mz'(i,j) = Mz(j,i)

## Matrix as a function argument

A function can take a matrix as the function argument, it will evaluate the value of the function for each matrix element

#### Vectors and column vector

A special case of the matrix is it has only one dimension. Such matrices generally called vectors

- m × 1 column vector
- $1 \times m$  just a vector

#### Vectors and column vector

A special case of the matrix is it has only one dimension. Such matrices generally called vectors

- m × 1 column vector
- $1 \times m$  just a vector

To create a vector

#### Column vector

#### Construction of column vector

```
>> vc=[1; 2; 3]
vc =

1
2
```

#### Yet one more way to create matrix

If you have prearranged vectors or column vectors you can use them

```
>> vc=[1; 2; 3];
>> Mc=[vc, vc, vc]
Mc =
1 1 1
2 2 2
3 3 3
```

### Yet one more way to create matrix

#### If you have prearranged vectors or column vectors you can use them

```
>> vc=[1; 2; 3];
>> Mc=[vc, vc, vc]
Mc =
1 1 1 1
2 2 2 2
3 3 3
```

#### Colon (:) operator

The: operator is extremely useful to create vectors or matrix indexes It usually take form start:increment:stop and creates a vector with following values

```
[ start, start+increment, ... , start+m*increment]
where start+m*increment < stop</pre>
```

#### Colon (:) operator

The: operator is extremely useful to create vectors or matrix indexes It usually take form start:increment:stop and creates a vector with following values

```
[ start, start+increment, ... , start+m*increment]
where start+m*increment \le stop
>> v=5:2:11
v =
5     7     9     12
```

### Colon (:) operator

The: operator is extremely useful to create vectors or matrix indexes It usually take form start:increment:stop and creates a vector with following values

```
[ start, start+increment, ... , start+m*increment]
where start+m*increment \le stop
>> v=5:2:11
```

It is also possible to have negative increment

```
>> v2=12:-3:1
v2 =
12 9 6 3
```

9 12

### Colon (:) operator continued

Another form start:stop in this case increment = 1

```
>> v1=1:5
v1 =
1 2 3 4 5
```

## Colon (:) operator continued

Another form start:stop in this case increment = 1

```
>> v1=1:5
v1 =
1 2 3 4 5
```

#### Notice that

Produce somewhat unexpected result, since default increment is positive

### Slicing matrices

It is handy to choose a subset (block) from the matrix We have a matrix Mv with size  $3\times 8$  and we want to choose all elements from columns 2,5,6

```
>> Mv
1 2 3 4 5 6 7 8
2 4 6 8 10 12 14 16
3 6 9 12 15 18 21 24
>> Mv(:,[2,5,6])
ans =
  5 6
 10 12
  15 18
```

The meaning of the : now is choose all. Notice also that we use vector to specify desired columns

#### **Plotting**

Suppose you have a vector with values of x coordinates and we want to plot sin(x).

```
>> x=linspace(0,2*pi,10)
x =
 0.6981 1.3963 2.0944 2.7925 3.4907
4.1888 4.8869 5.5851 6.2832
>> y=sin(x)
 -0.8660 -0.9848 -0.6428 -0.0000
>> plot(x,y,'o') % other way plot(x,sin(x),'o')
>> % every plot MUST have title, x and y labels
>> xlabel('x (radians)')
>> ylabel('sin(x)')
>> title('Plot of sin(x)')
```

#### Saving plots

Now we want to save the figure, use print

```
>> print('-dpdf', 'sin_of_x')
```

This will generate file *sin\_of\_x.pdf* notice automatic fileextension addition.

#### Saving plots

Now we want to save the figure, use print

```
>> print('-dpdf', 'sin_of_x')
```

This will generate file *sin\_of\_x.pdf* notice automatic fileextension addition.

The '-d' switch stands for output format ('pdf', 'ps', 'eps', 'png"...)

## Saving plots

Now we want to save the figure, use print

```
>> print('-dpdf', 'sin_of_x')
```

This will generate file *sin\_of\_x.pdf* notice automatic fileextension addition.

The '-d' switch stands for output format ('pdf', 'ps', 'eps', 'png"...)
To generate 'png' file

```
>> print('-dpng', '-r100', 'sin_of_x')
```

By default figure size is 8  $\times$  6 inches, the '-r' switch tells the figure resolution in dpi (dots per inch). In this case it is 100 dpi so resulting image will be 800  $\times$  600 pixels.

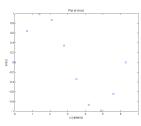

15 / 19

For 3D plots, please see help files for plot3, mesh, surf, surf, s

## Special array arithmetic operators

There are special arithmetic operators which applied to the elements of matrices (disregard linear algebra rules)

```
• . *
```

## Special array arithmetic operators

There are special arithmetic operators which applied to the elements of matrices (disregard linear algebra rules)

• . \*

• . /

```
>> x./x
ans = 1 1 1
```

## Special array arithmetic operators

There are special arithmetic operators which applied to the elements of matrices (disregard linear algebra rules)

```
• . *
```

• . /

```
>> x./x
ans = 1 1 1
```

• .

```
>> x.^2
ans = 1 4 9
```

# Special array arithmetic operators continued

#### Linear algebra rules

| >> m*m |     |     |  |  |
|--------|-----|-----|--|--|
| ans =  |     |     |  |  |
| 30     | 36  | 42  |  |  |
| 66     | 81  | 96  |  |  |
| 102    | 126 | 150 |  |  |

#### Element wise operation

# Special array arithmetic operator . ^

#### Linear algebra rules

#### >> m^m % undefined

#### Element wise operation

## Special array arithmetic operator ./

#### Linear algebra rules

| >> m/m |   |   |  |  |
|--------|---|---|--|--|
| ans =  |   |   |  |  |
| 1      | 0 | 0 |  |  |
| 0      | 1 | 0 |  |  |
| 0      | 0 | 1 |  |  |

#### Element wise operation